Tallinna Ülikool

Informaatika Instituut

# **Arvutiklassi broneerimise veebirakendus**

# **Eesti koolidele**

Bakalaureusetöö

Autor: Raimo Virolainen

Juhendaja: Mart Laanpere

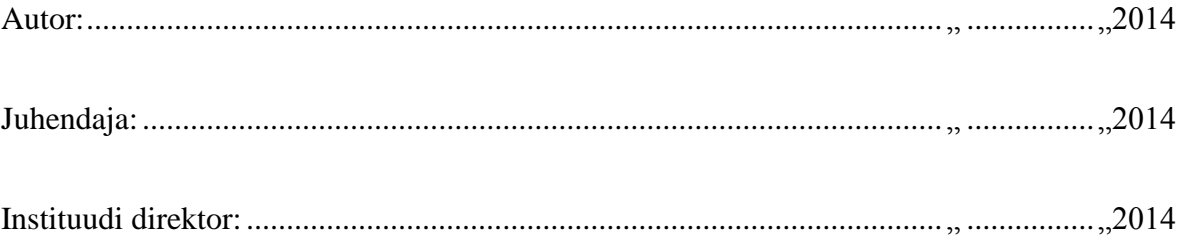

Tallinn 2014

## **Autorideklaratsioon**

Kinnitan, et käesolev bakalaureusetöö on minu töö tulemus ja seda ei ole kellegi teise poolt varem kaitsmisele esitatud. Kõik töö koostamisel kasutatud teiste autorite tööd, olulised seisukohad, kirjandusallikatest ja mujalt pärinevad andmed on viidatud.

.............................. ........ ..................... ........

(kuupäev) (allkiri)

## **Sisukord**

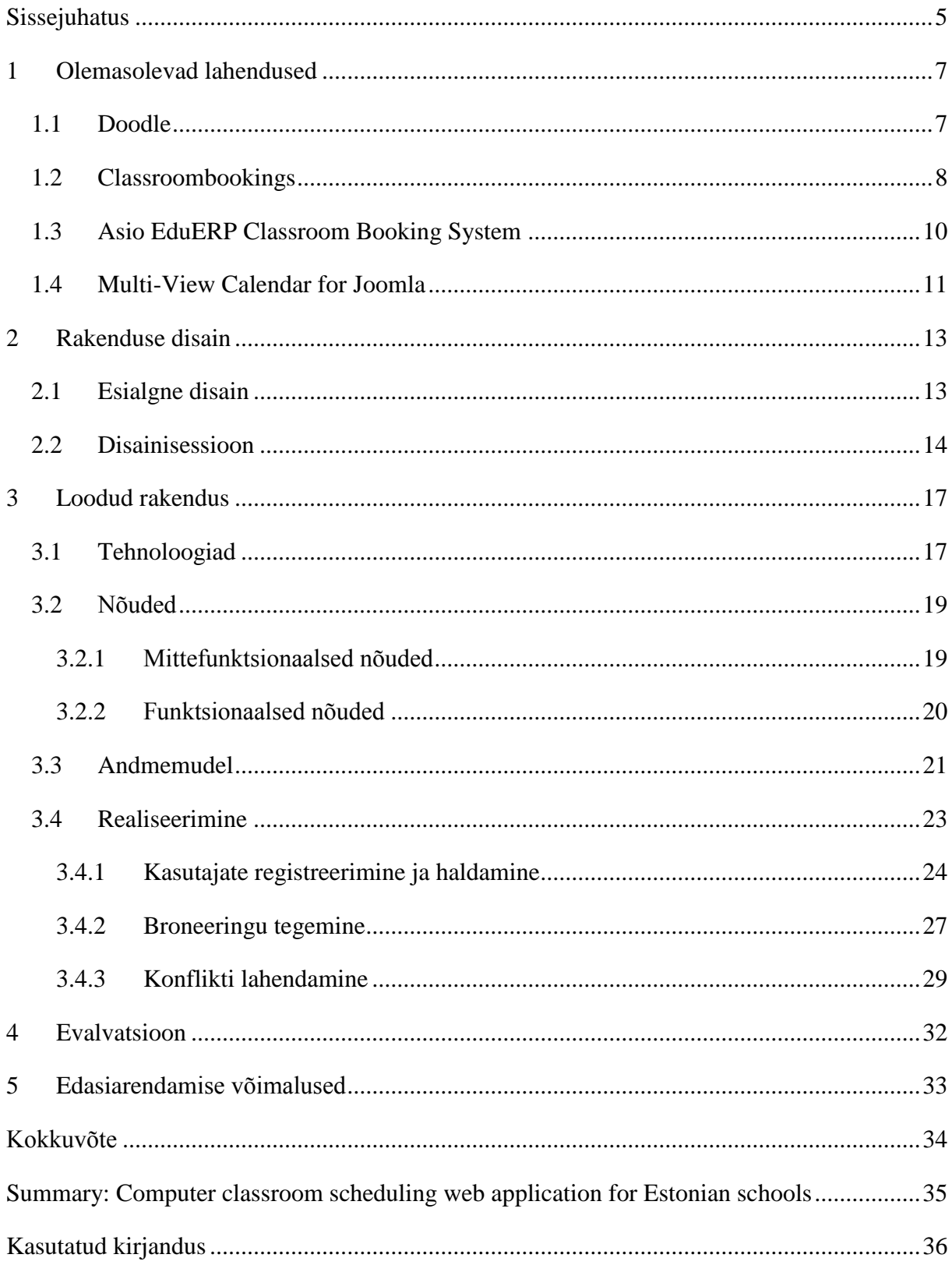

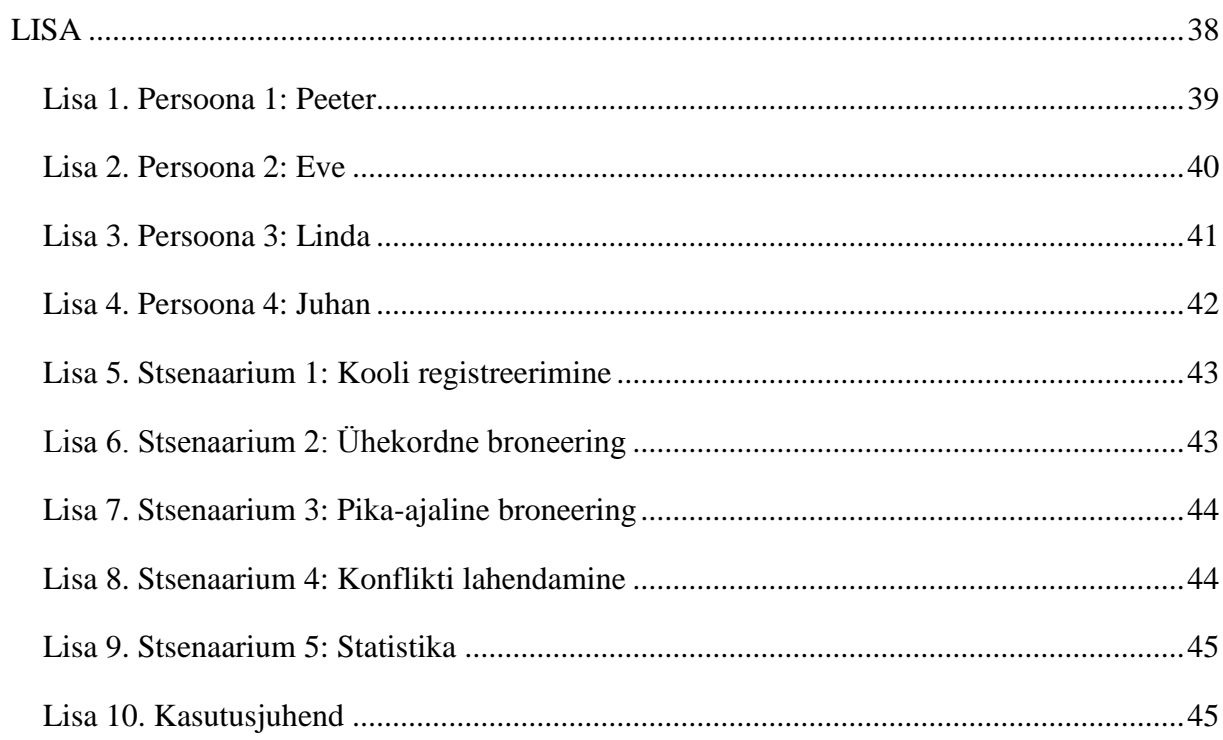

## <span id="page-4-0"></span>**Sissejuhatus**

Käesoleva bakalaureuse töö eesmärgiks on luua veebirakendus, mis võimaldab Eesti koolide õpetajatel broneerida arvutiklasse. Hetkel selline ühtne süsteem Eestis puudub ja arvutiklasside broneerimine koolides toimub aegunud meetoditel. Loodava rakenduse eesmärgiks on koguda andemeid eesti koolide arvutiklasside kasutamisest. Andmeid kogutakse teaduslikel eesmärkidel. Näiteks oleks kogutud andmete põhjal võimalik tõestada hüpotees, et eesti koolides arvutiklasside vajadus väheneb, seoses isiklike arvutite kasutamise tõusuga.

Eesti koolides kasutatakse aruvtiklasside broneerimisel paremal juhusel mõnda olemasolevat tarkvara ja halvimal juhusel tehakse seda paberkandjal. Samuti tihtipeale broneeringute tegemiseks kasutatav tarkvara ei täida broneerimise ülesannet kõige paremini ehk siis see tähendab, et rakendusena kasutatakse mõnd väga üldist tarkvara, mis küll aitab broneerimise ülesannet täita, kuid pole rakenduse loomise ja kasutamise põhieesmärk.

Teema pakkus välja Haridustehnoloogia Keskuse vanemteadur Mart Laanpere, kes on ka käesoleva töö juhendajaks. Autor valis teema isiklikust huvist veebirakenduste arendamise vastu ning vajadusest luua broneerimisrakendus kasutamiseks muus valdkonnas.

Käesolevas töös loodava rakenduse eesmärgiks on realiseerida broneerimine võimalikult lihtsalt. Rakenduse disain loodi disainipõhise uuringu meetodil, mille käigus selgitati välja rakenduse funktsionaalsused ja mille tulemuseks on prototüüp.

Rakendus luuakse kasutades Joomla sisuhaldussüsteemi ja Joomlale pakutavat Fabrik komponenti. Rakenduse loomisel kasutatakse Joomla versiooni 3.2.2 ja Fabrik'u versiooni 3.1.

Esimeses peatükis teeb autor ülevaate olemasolevates broneerimisrakendustest, mis autori arvates kõige rohkem sarnanevad loodava rakendusega. Teises peatükis kirjeldatakse disainiprotsessi. Kolmandas peatükis antakse ülevaade loodud rakendusest. Tuuakse näiteid

funktsionaalsuste realiseerimisest rakenduses. Neljandas peatükis antakse hinnang loodud rakendusele ja viiendas pakutakse välja võimalusi rakenduse edasiarendamiseks.

## <span id="page-6-0"></span>**1 Olemasolevad lahendused**

Veebist on võimalik leida väga palju erinevaid lahendusi broneeringute tegemiseks. Antud peatükis on toodud välja neli lahendust, mis funktsionaalsuste ja eesmärkidega kõige enam loodava rakendusega sarnanevad. Iga lahenduse juures toon välja eelised ja puudused, mis nendel rakendustel esinevad käesolevas töös loodava rakenduse vajadustest lähtudes.

## <span id="page-6-1"></span>**1.1 Doodle**

Doodle on veebirakendus, mille abil kasutajad saavad kiiresti ja lihtsalt leida ühiselt sobiva aja mingi sündmuse jaoks. Doodle'it saaks rakendada ka lihtsa broneeringusüsteemi tegemiseks, kuid käesolevas töös nõutud veebirakenduse tegemiseks jääb puudu funktsionaalsustest. Doodle on tasuta, kuid pakutakse ka tasulisi versiooni, millega funktsionaalsusi juurde lisatakse. [7]

Doodle'i põhilisteks funktsionaalsusteks on:

- Sündmuse loomine Doodle'is on võimalik luua sündmusi ja määrata sündmuse võimalikud toimumise ajad.
- Sündmuse tabel sündmuse loomisel genereerib Doodle võimalike toimumise aegadega tabeli, mis on küsitluse vormis. Küsitlusest osavõtjad saavad märkida, millistel aegadel saavad sündmusest osa võtta.
- Sündmuse administreerimine sündmuse looja saab sündmust administreerida. Sündmust saab ka eksportida Excelisse ja PDF-i.
- Sündmuste kommenteerimine
- Muudatustest teavitamine sündmuse loojat teavitatakse e-maili teel uute kommentaaride lisamisest ja küsitlusest osavõtmistest.
- Osavõtjate kutsumine e-maili teel saab kutsuda inimesi küsitlusest osavõtma. See funktsionaalsus on sisseloginud kasutajatel.
- Kalendri vaade küsitlust saab näha kalendri vaates. See funktsionaalsus on sisseloginud kasutajatel.

Doodle'i eelised:

- Doodle'i võlu on selles, et ta on väga lihtsasti kasutatav.
- Doodle'i kasutamiseks ei pea looma kasutajakontot. Lisafunktsionaalsuste lisamiseks tuleb kasutajakonto luua või autentida läbi Gmail'i või Facebook'i.
- Doodle on tasuta.

Doodle'i puudused:

- Doodle'ile sündmusele ei saa lisada välju. Klassiruumide broneerimisel ei saaks lisada klasse.
- Doodle'iga ei saaks koguda andmeid kooli tasandi statistika tegemiseks.
- Doodle'il ei ole eesti keelset tõlget.

Käesolevas töös loodav rakendus peaks olema sama lihtsasti kasutatav kui Doodle, kuid teistsuguse funktsionaalsusega.

## <span id="page-7-0"></span>**1.2 Classroombookings**

Classroombookings on 2006. aastal Craig A. Rodway poolt loodud avatud lähtekoodiga veebirakendus, mis on mõeldud klasside broneerimiseks. Rakendus on loodud "Codeigniter" raamistikus ja rakendusest on väljas esimene versioon. Rakendus on veidi aegunud, kuid arenduses on teine versioon rakendusest. Rakendus sarnaneb Doodle'iga, kuid täidab ka käesolevas töös nõutavaid funktsionaalsusi. Rakenduses on võimalik ära määrata akadeemiline periood, tundide toimumise ajad ja klassid, kuhu on võimalik broneeringuid teha. Rakendus võimaldab ka eemaldada broneerimise konfliktid, lubades ainult ühel kasutajal üheks tunniajaks klassi broneerida. [3]

Classroombookings rakenduse funktsionaalsused:

- Kooli detailid kooli kohta käiv informatsioon (kooli nimi, veebileht, logo jne). Saab ka määrata "*Booking in advance*" valikut, millega määratakse mitu päeva ette saavad õpetajad broneeringut teha.
- Tunniaegade määramine saab määrata tundide toimumise ajad.
- Klasside määramine saab määrata koolis olevad klassid, mida rakenduses broneerida on võimalik.
- Akadeemilise perioodi määramine
- Ühekordne broneering õpetaja rollis kasutajad saavad teha ühekordseid broneeringuid.
- Pikaajaline broneering administraatori rollis kasutajad saavad teha ka pikaajalisi broneeringuid.

Classroombookings rakendus tundub olevat veel arengujärgus ja ei pruugi olla kõige usaldusväärsem. Näiteks esinesid rakenduse kasutamisel mõned vead. Rakendus võimaldab broneeringuid teha ainult ühes koolis. Kui seda Eesti koolides kasutada, peaks iga kool selle rakenduse endale veebiserverisse installeerima. Sellisel juhul kahjuks ei õnnestuks koguda andmeid Eesti koolide arvutiklasside kasutuse kohta, mis on käesoleva töö üheks eesmärgiks.

Classroombookings eelised:

- Doodle'ile sarnane broneerimine. Väga lihtsasti kasutatav.
- Paljud funktsionaalsused on realiseeritud, mis nõutavad käesolevas töös loodavas rakenduses.
- Avatud lähtekoodiga ja tasuta.

Classroombookings puudused:

- Rakendus pole usaldusväärne. Esinevad mõned vead.
- Rakendus on mõeldud klasside broneerimiseks ühes koolis.
- Andmete kogumine statistika eesmärgil ei ole võimalik.
- Rakendus on inglise keelne.

## <span id="page-9-0"></span>**1.3 Asio EduERP Classroom Booking System**

Asio klassi broneerimise süsteem (edaspidi Asio) on veebirakendus, mis on mõeldud klassiruumide, õpetajate, kursuste ja seadmete haldamiseks ja broneerimiseks ning on eelkõige mõeldud kasutamiseks ülikoolides ja teistes suuremates asutustes. Asio on kasutusel paljudes koolides (enamasti Soomes) ja on põhjalikult testitud ja usaldusväärne rakendus. Asio on kasutusel ka Tallinna Ülikoolis. Asio on loodud kasutades PHP-d ja MySQL-i. Asio puhul on tegemist tasulise tarkvaraga. [2]

Rakenduses on kolm juurdepääsu õiguste taset (administraator, õpetajad, õpilased), mis määravad, milline kasutajaliides esitatakse ja millised funktsionaalsused kasutajal on.

Asio klassi broneerimise süsteemi põhilised funktsionaalsused:

- Broneerimise kalendrid ruumide, kursuste, seadmete ja õpetajate kohta.
- Erinevad broneerimise tüübid võimaldab ühekordseid, korduvaid, mitmekordseid (mitu ruumi, inimest või seadet ühes broneeringus) ja grupi broneeringuid.
- Rakenduses on võimalik lisada hooneid ja määrata klassid erinevates hoonetes.
- Kinnitatud ja kinnitamata omadusega broneerigu tegemised.
- Vaba aja ja seadme otsing.
- Erineva staatusega broneeringud kalendris erinevate värvidega.

Täpsema ülevaate funktsionaalsustest saab Asio dokumentatsioonist. [1]

Asio täidab enamasti kõik käesolevas töös loodava rakenduse funktsionaalsused. Sarnaselt Classroombookings rakendusele on Asio ühe kooli keskne ning seega mitme kooli broneeringuandmete kogumine ei ole võimalik. Kuna Asio on tasuline ning eelkõige mõeldud ülikoolidele, siis Eesti väiksemates koolides ASIO-t kasutada ei oleks kõige efektiivsem ja on liialt kulukas.

ASIO eelised:

- Usaldusväärne Asio on põhjalikult testitud ja on kasutusel paljudes koolides.
- Funktsionaalsuste poolest kõige võimekam peatükis väljatoodud lahendustest.
- Paindlik Asio rakendust on võimalik kohandada vastavalt nõuetele.

Asio puudused:

- Asio on ühe kooli keskne. Erinevate koolide broneerimise andmeid pole võimalik koguda.
- Asio puhul on tegemist tasulise lahendusega.
- Lihtsa klassi broneerimise tegemiseks on Asio liiga keeruline ja liialt võimekas. Ei oleks rakenduse efektiivne kasutamine.
- Kuigi autor Asio täpset hinda ei tea, siis suure tõenäosusega oleks Asio ka liiga kulukas, arvestades rakenduse võimekust.

## <span id="page-10-0"></span>**1.4 Multi-View Calendar for Joomla**

Käesoleva töös loodav rakendus luuakse kasutades Joomla raamistikku. Joomlale võib leida palju erinevaid laiendusi, mis broneerimise funktsionaalsust realiseerivad. "Multi-View Calendar" on Joomla komponent, mis autori arvates peaks kõige enam sarnanema töös loodavale rakendusele. "Multi-View Calendar" komponent on kalender, millel on erinevad vaated (kuu, nädala, päeva vaated). Kasutajad saavad kalendrist uusi sündmusi lisada ja määrata sündmustele erinevaid omadusi (värv, toimumise aeg, asukoht jne). Võimalik on lisada ka korduvaid üritusi, mis määratud intervalli järel korduvad ning määrata, millistel kasutajatel või kasutajagruppidel on õigus sündmusi lisada, muuta ja kustutada. Seda komponenti on väga lihtne kasutada, kuid tasuta versioonil on sündmuste kogusele kehtestatud piirang. [8]

"Multi-View Calendar" funktsionaalsused:

- Erinevad vaated kalendris (päeva, nädala, kuu, mitme kuu).
- Konfigureeritav administratsiooniliidesest.
- Kasutajatele saab võimaldada ürituste muutmise kasutajaliidesest.
- Rakenduses on kalendrile erinevad värvi skeemid.
- Kasutajaõiguste haldamine
- Pikajalise broneeringu võimalus.

"Multi-View Calendar" eelised:

- Lihtne kasutada.
- Komponent on tasuta (olemas ka tasuline versioon).

"Multi-View Calendar" puudused:

- Tasuta komponendi versioonile on kehtestatud piirangud. Kalendrisse saab lisada kõigest viis broneeringut.
- Kõik käesolevas töös loodava rakenduse nõutavad funktsionaalsused ei ole realiseeritud. Näiteks oleks vaja lisada klasside ja tunniaegade valiku võimalus. Samuti tuleks lahendada broneeringu konflikt.

## <span id="page-12-0"></span>**2 Rakenduse disain**

Käesoleva töö uurimus viidi läbi disainipõhise uuringu meetodil (ingl k. *Design-based research*). Rakenduse loomisel on võetud eelduseks asjaolu, et Eesti koolides arvutiklasside broneerimine toimub aegunud meetoditel, mis põhineb juhendajalt saadud informatsioonilt. Disainiprotsessis kasutatakse stsenaariumipõhist meetodit. Stsenaariumipõhise meetodi eesmärk ei ole defineerida funktsionaalsuste spetsifikatsiooni, vaid kirjeldada, kuidas kasutajad rakendust kasutades mingi eesmärgi saavutavad. Stsenaariumipõhise meetodi korral kirjeldatakse varajases arenguprotsessis loodava rakenduse kasutamist.[9]

Stsenaarimid on lood, mis kirjeldavad sündmuste ja tegevuste jada, mis eesmärgini viivad. Stesenaariumite eesmärgiks on tekitada arutelu disainivigade väljaselgitamiseks.[9]

Tulevase rakenduse kasutajate kohta tuleks kirjutada persoonad. Persoonad on kasutajate kirjeldused, kes stsenaariumites osalevad. Igal stsenaariumil on üks või enam persoonat.

Disainisessiooni eesmärgiks on persoonadega kokkusobivate isikutega läbi arutada stsenaariumid, et leida disainis vigu ja puudujääke. Tulemuseks peaks tekkima visualiseering rakendusest, mille põhjal prototüüpi saaks luua.

## <span id="page-12-1"></span>**2.1 Esialgne disain**

Disainimisel võeti aluseks rakenduse põhieesmärgid. Eesmärgiks on luua veebirakendus, mis võimaldab kasutajatel broneerida arvutiklasse.

Rakenduse disainimine sai alguse pannes kirja persoonad (Vt Lisa 1-4) ja stsenaariumid (Vt Lisa 5-9). Selle tulemusena selgus, et rakendusel on neli kasutajatüüpi: kooli infojuht, direktor, informaatikaõpetaja ja õpetaja.

Kasutajatüüpide põhiomadused:

- Kooli infojuht registreerib kooli rakenduses ning haldab vastava kooli kasutajaid.
- Direktor näeb rakenduses statistikat klasside kasutamise kohta.
- Informaatikaõpetaja saab broneerida klasse ja lisaks võimalus broneerida klasse pikemaks perioodiks. Samuti prioriteet klassi broneerimisel.
- Õpetaja saab teha ühekordset klassi broneerimist.

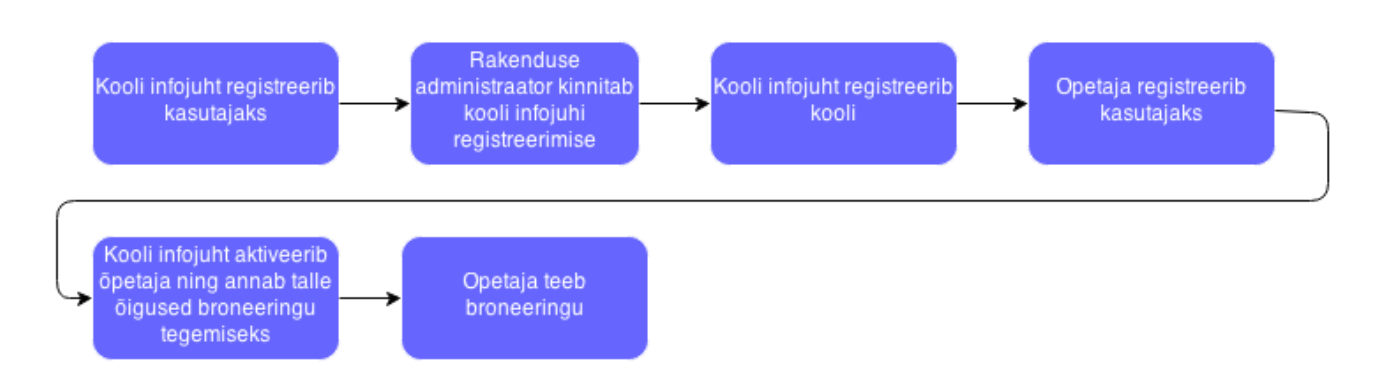

#### **Joonis 1 – Rakenduse kasutamise süžeetahvel**

Stsenaariumid kirjeldasid täpsemalt enamasti kahte protsessi – kooli registreerimine ning broneeringu tegemine. Kooli registreerimisel määrab kooli infojuht milliseid klasse, millistel aegadel ja milliseks perioodiks õpetajad broneerida saavad. Esialgse disaini kohaselt saab õpetaja rolli määratud kasutaja broneerida klassi ühekordselt ning informaatikaõpetaja rolli määratud kasutaja saab broneerida klassi terveks perioodiks. Juhul kui tekib konflikt ehk kui ühte klassi soovib samaks ajaks broneerida kaks erinevat õpetajat, antakse prioriteet informaatikaõpetajale. Eelnev broneering kustutatakse ja broneeringu teinud õpetajat teavitatakse broneeringu tühistamisest e-maili teel.

## <span id="page-13-0"></span>**2.2 Disainisessioon**

25. aprillil 2014 aastal toimus disainisessioon, mille käigus arutati läbi stsenaariumid ja kuna disainisessiooni toimumise ajaks oli valmis ka algne prototüüp esialgse disainiga rakendusest, siis mängiti ka rakenduse peal stsenaariumid läbi. Disainisession toimus autori juhendamisel koos kahe eksperdiga, kellest esimene oli ülikooli teadur ja teine kooli infojuht ühes Eesti koolis.

Disainisessioon algas kooli registreerimise stsenaariumi katsetamisega. Mõlemad eksperdid registreerisid ennast rakenduses kasutajaks valides registreerides sama kooli. Autor, kes mängis rakenduse administraatori rolli, määras ühele kasutajale kooli infojuhi rolli. Seejärel sai infojuhi rolli määratud kasutaja rakendusse sisselogida ja sai alustada kooli registreerimist. Kooli registreerimine õnnestus ja stsenaarium oli katsetatud. Selgusid järgnevad kujundusega seotud vead:

- Kasutajaks registreerimisel valiti juba kool, seega kooli registreerimisel on kasutaja juba seotud kooliga ja ei peaks saama enam kooli valida.
- Kooli registreerimise vorm on jaotatud kolmeks grupiks, mis eraldi lehtedel kuvatakse. Need grupid on: perioodi määramine, tunniaegade määramine ja klasside määramine. Salvesta nupp ilmub kõigil kolmel leheküljel, kuid on aktiivne kõigest viimasel. Inaktiivset salvestusnuppu ei tohiks kuvada.
- Tunniaegade määramisel oleks parem, kui on kuvatud ka tunni järjekorra number.

Järgmisena katsetati klassi broneeringu tegemist. Kooli infojuhi rolli määratud kasutaja läks rakenduses kasutajate halduse lehele ning määras teisele kasutajale õpetaja rolli. Seejärel tehti broneering, kus õpetaja täitis broneeringu vormi väljad. Väljadeks olid: õppeaine, broneeringu nimi, aeg, kuupäev, klass ja märkused. Selgus, et broneeringu nimi on üleliigne. Vaikimisi võiks broneeringu nimeks olla õppeaine nimi ja väli võiks olla peidetud, kuid kui valida õppeaine menüüst "muu", siis kuvatakse väli ning saab täpsustada broneeringu nime. Klassi broneerimise vaates, kus kuvatakse kalender, on võimalik ka broneeringuid kalendris filtreerida klasside kaupa. Selle kuvatakse rippmenüü, kus kuvatakse klassid (olemasolevate broneeringute kohta). Kujunduslikult selle rippmenüü asukoht ei tohiks olla kalendri kohal, sest esimese asjana peaks paistma lisamise nupp.

Katsetati ka pikaajalist broneeringut muutes kasutaja kasutajagruppi ehk kasutajagrupiks määrati informaatikaõpetaja. Klassi broneerimise vormis tekkis lisa väli, mis võimaldas pikaajalist broneeringut sooritada ja pakkudes välja perioodi, mille vältel broneering tehakse. Pikaajalise broneeringu tegemine ebaõnnestus, kuna hiljem selgus, et serverist oli puudu vastav PHP skript. Katsetamise hetkel ei olnud kool infojuhi rolli määratud kasutajal õigusi klassi broneerida, kuigi temal peaks need õigused olema.

Arutati ka läbi konflikti lahendamise stsenaarium, mille käigus selgus, et automaatne konflikti lahendamine informaatikaõpetaja kasuks ei ole kõige arukam. Samuti peaks olema võimalik kahel tavalisel õpetajal sama klassi üheks ja samaks ajaks broneerida. Parem lahendus oleks konflikti probleem lahendada läbirääkimiste teel. Kui õpetaja soovib broneerida klassi juba olemasoleva broneeringuga ajaks, siis uus broneering küll tehakse, kuid määratakse nii uuele kui ka varasemale broneeringule kinnitamata staatus. Olemasoleva broneeringu teinud õpetajale saadetakse e-mail kahe lingiga, millega saab otsustada, kas loovutab oma aja ja teeb broneeringu uuele ajale või keeldub aega loovutamast. Sel juhul viimasena broneeringu teinud õpetaja broneering tühistatakse ning teda emaili teel teavitatakse. Informaatikaõpetaja roll rakenduses muutub ebaoluliseks. Ainult pikaajalise broneeringu keelamiseks pole rolli vaja, sest reaalsuses puudub tavaõpetajal vajadus pikaajaliseks broneeringuks.

Lühidalt arutati läbi ka statistika kuvamise stsenaarium. Katsetamise hetkeks seda valmis ei olnud, küll aga võimaldab rakenduses loomisel kasutatav Fabrik komponent kõiki list'ide andmeid CSV faili eksportida ning selle funktsionaalsuse lisamine ei ole prioriteetne. Samuti oleks hea, kui oleks võimalik kalendri nädalavaadet printida, luues sellest näiteks PDF fail.

Lühike kokkuvõtte disainisessioonist:

- Kooli valimise eemaldamine kooli registreerimisel. Kasutaja registreerimisel seotakse kasutaja kooliga.
- Konflikti lahendamise ümbertegemine. Konflikt lahendatakse läbiräägimiste teel.
- Informaatikaõpetaja rolli kaotamine. Pikaajalisi broneeringuid võivad teha ka õpetajad (kuid üldjuhul puudub selleks vajadus).
- Broneeringu nime vaikimisi väärtus on õppeaine nimi.
- Kalendris nädalavaate printimise funktsionaalsuse lisamine (näiteks PDF formaat).
- Kujunduslikud muudatused.

## <span id="page-16-0"></span>**3 Loodud rakendus**

## <span id="page-16-1"></span>**3.1 Tehnoloogiad**

Rakendus on loodud kasutades Joomla raamistikku. Joomla on tasuta kättesaadav ning avatud lähtekoodiga raamistik ja sisuhaldussüsteem (ingl. k *CMS – Content Managment System*) – välja antud GPL litsentsi alusel. Joomla on üks populaarsematest sisuhaldussüsteemidest, mille tugevateks külgedeks on näiteks lihtne kasutatavus ja installeerimine ning laiendatavus. Joomla baasinstalleerimisega lisatakse juba palju erinevaid funktsionaalsusi, kuid läbi laienduste on võimalik neid veel juurde lisada. Joomla laiendused jagunevad viieks, millest igaüks käsitleb spetsiifilist funktsionaalsust: [5]

- Komponent (*Component*) üldjuhul on komponendid kõige mahukamad ja keerukamad laienduste liikidest. Joomla komponente võib käsitleda kui eraldiseisvaid rakendusi või süsteemi koostisosi, mis mingit spetsiifilist funktsionaalsust lisavad. Enamustel komponentidel on kaks osa: veebisaidi (*front-end*) osa ja administraatori (*back-end*) osa. Näiteks "Content"(*com\_content*) komponent, mis tegeleb sisu esitamisega kasutajatele veebilehel veebisaidi osas ja sisu muutmisega veebilehe administraatori osas.
- Moodul (*Module*) moodulid on väiksemamahulised ja rohkem paindlikumad laiendused, mida kasutatakse lehekülgede esitamisel. Mooduleid kasutatakse komponentide lisadena, kuid võivad olla ka eraldiseisvad. Näiteks Login moodul, mis esitab sisselogimise vormi (sisselogimise protsessiga tegeleb com\_users komponent).
- Plugin (*Plugin*) plugin on laiendus, mis töötleb sündmusi. Kui veebilehel või veebirakenduses mingi sündmus või protsess käivitatakse, siis käivitatakse ka plugin, mis rakenduses on määratud antud sündmust või protsessi töötlema.
- Disainimall (*Template*) disainimall on Joomla veebilehe kujundus. Sellega saab muuta veebilehe välimust.

 Keel (*Language*) – Joomlale saab lisada erinevaid tõlkeid. Keelte abil saab koostada mitmekeelseid veebilehti.

Rakendus on loodud kasutades Fabrik komponenti. Fabrik on samamoodi avatud lähtekoodiga ja tasuta. Tasu eest saab tellida kasutajatuge. Fabrik on Joomla komponent, mis võimaldab paindlike veebirakenduste loomist. Fabrik võimaldab koguda vormide kaudu andmeid kasutajatelt, salvestada saadud andmeid MySQL andmebaasi ja esitada neid andmeid erinevatel viisidel. Lihtsamaid veebirakendusi saab luua ilma koodi kirjutamata ning seega puudub otsene programmeerimisoskuse vajadus. Käesolevas töös loodud veebirakendus vajas spetsiifiliste funktsionaalsuste realiseerimisel lisakoodi kirjutamist.

Fabrik komponendi põhiosad: [4]

- Listid (*Lists*) list'id on mõeldud vormide poolt kogutud või olemasolevate andmebaasi tabelite andmete esitamiseks. List'e võib vaadelda kui andmetabelite vaateid. Näiteks list'idega on võimalik esitada andmeid mitmest erinevast andmetabelist, erinevad list'id võivad olla seotud sama andmetabeliga ning igale list'ile saab lisada ligipääsuõigusi ja andmete filtreerimist.
- Vormid (*Forms*) vormide ülesandeks on koguda andmeid kasutajate käest.
- Grupid (*Groups*) grupid on elementide kogumid vormis. Gruppe või vaadelda kui *"<fieldset>"* elementi HTML-is. Igas vormis võib olla mitmeid gruppe ning elementidele peab olema määratud grupp selleks, et neid vormis esitada.
- Elemendid (*Elements*) eemendid on andmete väljad vormis ning samuti veerud andmetabelis. Elementidele määratud nime ja tüübi järgi määratakse ka vastava veeru nimi ja tüüp andmetabelis.
- Visualiseerimine (*Visualizations*) vsualiseerimise vahendi abil saab andmeid andmebaasist esitada läbi visuaalsete lahenduste. Näiteks on visualiseerimise väljundid kalender, kaart ja diagramm.
- Pakett (*Package*) pkett vahendi abil on võimalik luua installeeritavad komponente list'ide, vormide ja visualiseerimiste kogumikest. Pakette on võimalik installeerida Joomla veebilehtedele juhul kui nendele on Fabrik komponent installeeritud.
- Ühendused (*Connections*) ühenduse abil on võimalik luua ühendus andmebaasiga.

 Ajakava (*Schedule*) – ajakava vahendiga on võimalik käivitada ülesandeid määratud intervallide järel.

Tehnoloogiate valiku tegi autor. Esialgsete nõuete väljaselgitamisel selgus, et teatud funktsionaalsused saab lisatud, kui luua rakendus mõne olemasoleva raamistiku peale. Lisaks eelpool mainitud Joomla laienduste võimaluste lisamisele on Joomlaga juba kaasas kasutajate haldamise funktsionaalsus. Joomla kasutamisel lisatakse rakendusele juba kasutajate registreerimise, autentimise ja kasutajagruppide ning nende õiguste funktsionaalsused. Olles eelnevalt veebiarenduses Joomlat kasutanud, osutuski Joomla kasutamine rakenduse loomisel valikuks.

Joomla laienduste hulgast võib leida palju erinevaid broneerimiseks mõeldud nii tasuta kui ka tasulisi rakendusi. Põhjuseks, miks enamus nendest lahendustest ei sobi käesolevas töös loodava rakenduse loomiseks on asjaolu, et neid on raske või isegi võimatu vajadustele kohandada. Näiteks lisafunktsionaalsuste lisamine. Kasutades Fabrik komponenti saab luua võimekaid veebirakendusi, antud juhul luuakse broneerimise rakendus. Fabrik komponendi kasutamise valikul sai määravaks asjaolu, et rakenduse loojal on täielik kontroll rakenduse toimimise üle.

## <span id="page-18-0"></span>**3.2 Nõuded**

Rakenduse loomisel on üheks etapiks ka nõuete analüüs. Nõuded tulenevad rakenduse põhieesmärkidest ja rakenduse disainiprotsessis väljaselgitatud järeldustest. Nõuded jagunevad funktsionaalseteks ja mittefunktsionaalseteks. Käesolevas peatükis esitatakse ülevaade loodava rakenduse nõuetest.

### <span id="page-18-1"></span>**3.2.1 Mittefunktsionaalsed nõuded**

Mittefunktsionaalsed nõuded antud rakendusele on järgmised:

 Käesolevas töös loodav rakendus on veebirakendus, seega peab töötama vähemalt kahes neljast levinud veebilehitsejast (Firefox, Google Chrome, IE, Safari). Rakendus peab töötama vähemalt viimase stabiilse versiooniga konkreetsest veebilehitsejast.

 Rakendus on loodud kasutades Joomla versiooni 3.2.2. Sellest tulenevalt süsteeminõuded. (Vt Tabel 1)[6]

| <b>Tarkvara</b>                | Soovitatud       | <b>Miinimum</b>  |
|--------------------------------|------------------|------------------|
| PHP                            | $5.4 +$          | $5.3.10 +$       |
| <b>Toetatud andmebaasid:</b>   |                  |                  |
| MySQL                          | $5.1 +$          | $5.1 +$          |
| <b>MSSQL</b>                   | $10.50.1600.1 +$ | $10.50.1600.1 +$ |
| PostgreSQL                     | $8.3.18 +$       | $8.3.18 +$       |
| <b>Toetatud veebiserverid:</b> |                  |                  |
| Apache                         | $2.x +$          | $2.x +$          |
| <b>Nginx</b>                   | 1.1              | 1.0              |
| Microsoft IIS                  | 7                | $\tau$           |

**Tabel 1 – Mittefunktsionaalsed nõuded – Joomla versiooni 3.x tehnilised nõuded**

#### <span id="page-19-0"></span>**3.2.2 Funktsionaalsed nõuded**

Esialgse rakenduse disaini kohaselt oli rakendusel neli peamist kasutajatüüpi. Pärast disainisessiooni selgus, et piisab kolmest: kooli infojuht, õpetajad ja direktor.

- 1. Registreerimine rakendust soovivad kasutajad registreerivad end kasutajateks. Registreerimisel valitakse, millise kooli nimekirja ennast registreeritakse. Enne rakenduse kasutamist peab kooli infojuht kasutajad aktiveerima ja kasutajatele kasutajagruppi määrama.
- 2. Kasutaja andmete muutmine kasutajad peavad saama registreerimisel sisestatud andmeid muuta (nimi, parool, e-mail jne).
- 3. Kooli registreerimine (perioodide, tunniaegade ja klasside määramine) kooli saab registreerida ainult kooli infojuht. Pärast seda kui rakenduse administraator on määranud kasutaja kooli infojuhi rolli, saab kasutaja kooli registreerida. Kooli registreerimisel määrab infojuht perioodi või perioodid, mida kasutatakse pikaajalisite broneeringute tegemiseks. Infojuht määrab ka kooli tunniajad, millal õpetajad broneeringuid saavad teha ja samuti klassid, mida rakenduses broneerida on võimalik.
- 4. Kooli andmete muutmine pärast kooli registreerimist peab olema võimalik muuta perioodide, tunniaegade ja klasside andmeid.
- 5. Kasutajate haldamine kooli kasutajaid saab hallata ainult kooli infojuht. Infojuht saab lisada, muuta ja kustuda kasutajaid, kes on valinud infojuhi poolt registreeritud kooli kasutajaks registreerimisel. Infojuht saab anda kasutajatele õigused klassi broneerimiseks rakenduses.
- 6. Klassi broneerimine õpetaja kasutajagruppi määratud kasutajad saavad broneerida klasse. Broneerida saab ainult klasse, mis on määratud infojuhi poolt. Samuti saab klasse broneerida ainult infojuhi poolt määratud tunniaegadeks. Broneeringu tegemisel on võimalik valida õppeaine ja lisada märkuseid broneeringu kohta.
- 7. Pikaajaline broneering õpetajatel peab olema võimalus broneerida ka klassi pikemaks perioodiks. Eelkõige mõeldud informaatikaõpetajatele, kelle tunnid peamiselt arvutiklassides toimuvad. Pikaajalise broneeringu tegemise periood määratakse infojuhi poolt.
- 8. Broneeringu konfliktid õpetajad peavad saama broneerida klassi samaks ajaks. Ühe ja sama klassi samaaegse broneeringu korral tekib konflikt, mis lahendatakse läbirääkimiste teel e-maili kaudu ja mille tulemusena jääb ainult üks broneering.
- 9. Nädalavaate printimine õpetajatel ja kooli infojuhil on võimalus printida nädala kaupa broneeringuid PDF formaadis.
- 10. Statistika kuvamine kooli direktorile kuvatakse statistikat klasside broneerimise kohta.
- 11. Broneeringute eksport tehtud broneeringuid on võimalik eksportida CSV faili statistika eesmärgil.
- 12. Sisselogimine Facebook'i abil.

## <span id="page-20-0"></span>**3.3 Andmemudel**

Rakenduse andmebaasis on autori poolt loodud järgmised tabelid:

**Joomla kasutajad** – j8sdv\_users tabel andmebaasis. Sisaldab andmeid kasutajatest ja mida kasutatakse rakenduses autentimiseks.

**Kasutajagrupp** – j8sdv\_usergroups tabel andmebaasis. Sisaldab andmeid kasutajagruppide kohta.

**Kasutaja grupis** – j8sdv\_usergoup\_map tabel andmebaasis. Määrab kasutajatele kasutajagrupid.

**Kasutajad** – tabelis on andmed rakenduse kasutajate kohta.

**Koolid** – tabelis on koolide nimekiri ja neid koole saab registreerida rakenduses. Nimekiri on saadud Eesti Hariduse Infosüsteemist(EHIS).

**Registreeritud** – tabelis on andmed registreeritud koolide kohta.

**Periood** – tabelis on andmed perioodide kohta. On seotud registreeritud tabeliga, kus parent id väljaga antakse registreerimised id. Selle abil saab väljaselgitada, millised kooli perioodide on tegemist.

**Tunniajad** – tabelis on andmed tunniaegade kohta. Sarnaselt perioodiga on tabel seotud registreeritud tabeliga.

**Klassid** – tabelis on andmed klasside kohta. Sarnaselt tunniaegade ja perioodide tabeliga on klasside tabel seotud registreeritud tabeliga.

**Broneering** – tabel sisaldab andmeid broneeringute kohta.

**Kustutatud** – tabel sisaldab andmeid konfliktide korral kustutatud broneeringutest. Tabelis on samad väljad mis broneeringu tabelis.

**Samaaegsed** – tabelis on andmed samaaegsete broneeringute kohta. Vajalik üheks ja samaks ajaks tehtud broneeringute koguse väljaselgitamiseks.

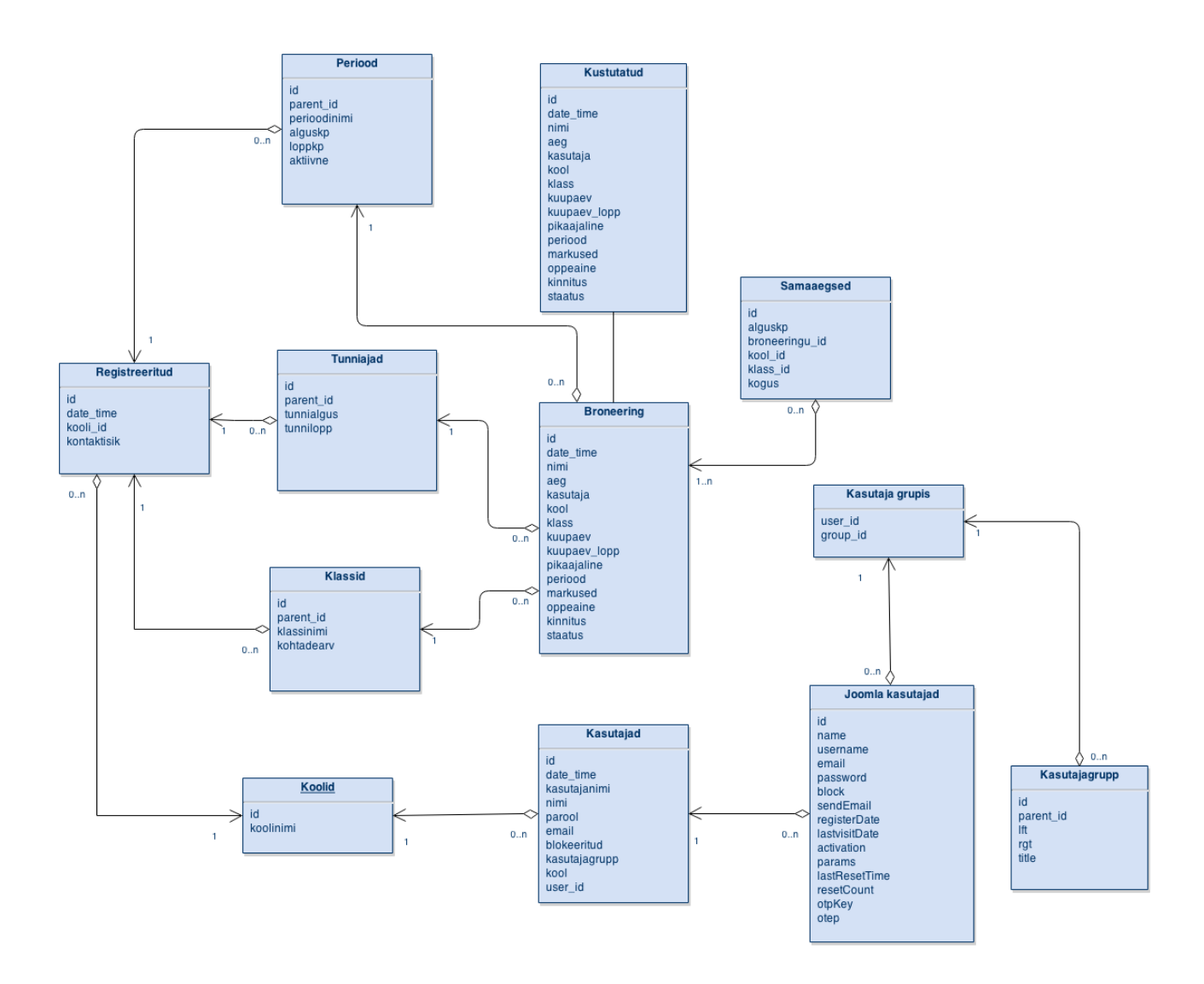

<span id="page-22-0"></span>**Joonis 2 – Rakenduse andmemudel**

## **3.4 Realiseerimine**

Nagu eelpool mainitud kasutatakse rakenduse loomisel Fabrik komponenti. Rakenduse tegemine sai alguse Fabrik komponendis list'ide loomisest. List'e võib vaadata kui andmebaasi tabelite vaateid, millele saab erinevaid parameetreid määrata (näiteks järjestus, andmete filtreerimine, ligipääsu õigused jne). (Vt Joonis 3)

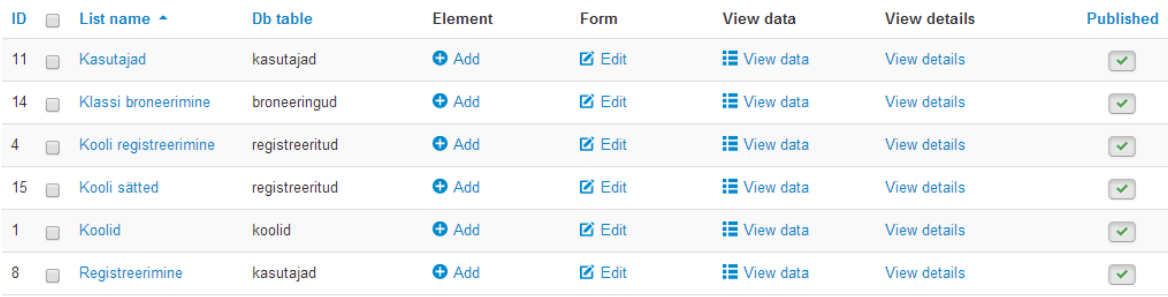

#### **Joonis 3 – Fabrik. Listide nimekiri**

List'ide loomisel luuaks ka vastavad vormid, mille abil kasutajatelt andmeid saadakse. Vormile saab lisada elemente. Elemendid on vormi väljad, mis andmetabelis veerge tähistavad.

### <span id="page-23-0"></span>**3.4.1 Kasutajate registreerimine ja haldamine**

Kasutajate registreerimiseks ja haldamiseks luuakse kõigepealt kasutajate list, mis kasutajate andmeid hoidma hakkab. Registreerimise vormile on lisatud kasutaja kohta käivad elemendid.

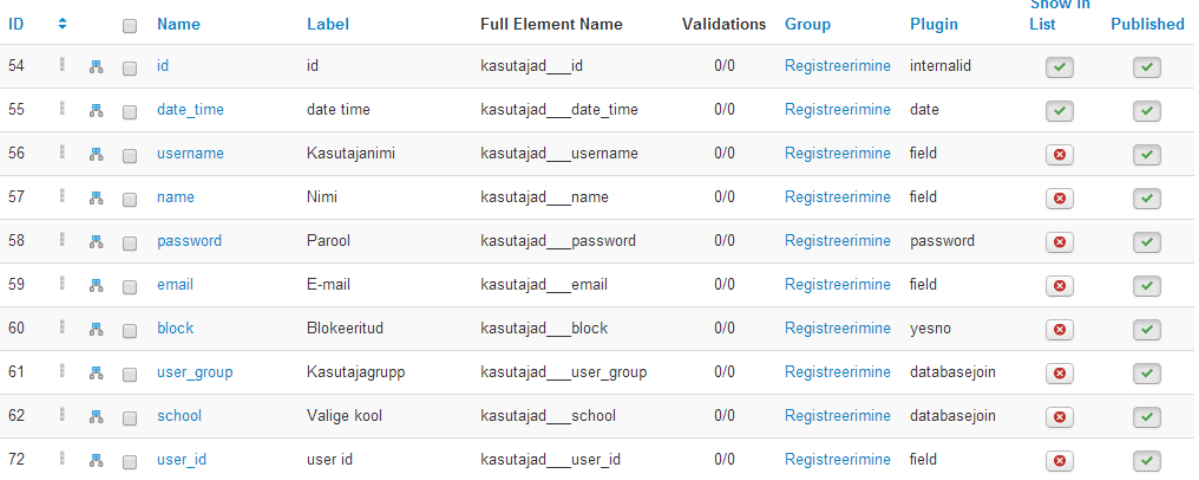

#### **Joonis 4 – Fabrik. Registreerimise vormi elemendid**

Autentimine Joomlas toimib kasutades Joomla kasutajate andmetabelit j8sdv\_users. Fabrik pakub võimalust seostada Fabrik komponendi abil loodud vormi seostada Joomla kasutajate andmetabeliga. Lisades registreerimise vormile "juser" plugina, mille abil väljad Joomla kasutajate andmetabeliga seostatakse.(Vt Joonis 5)

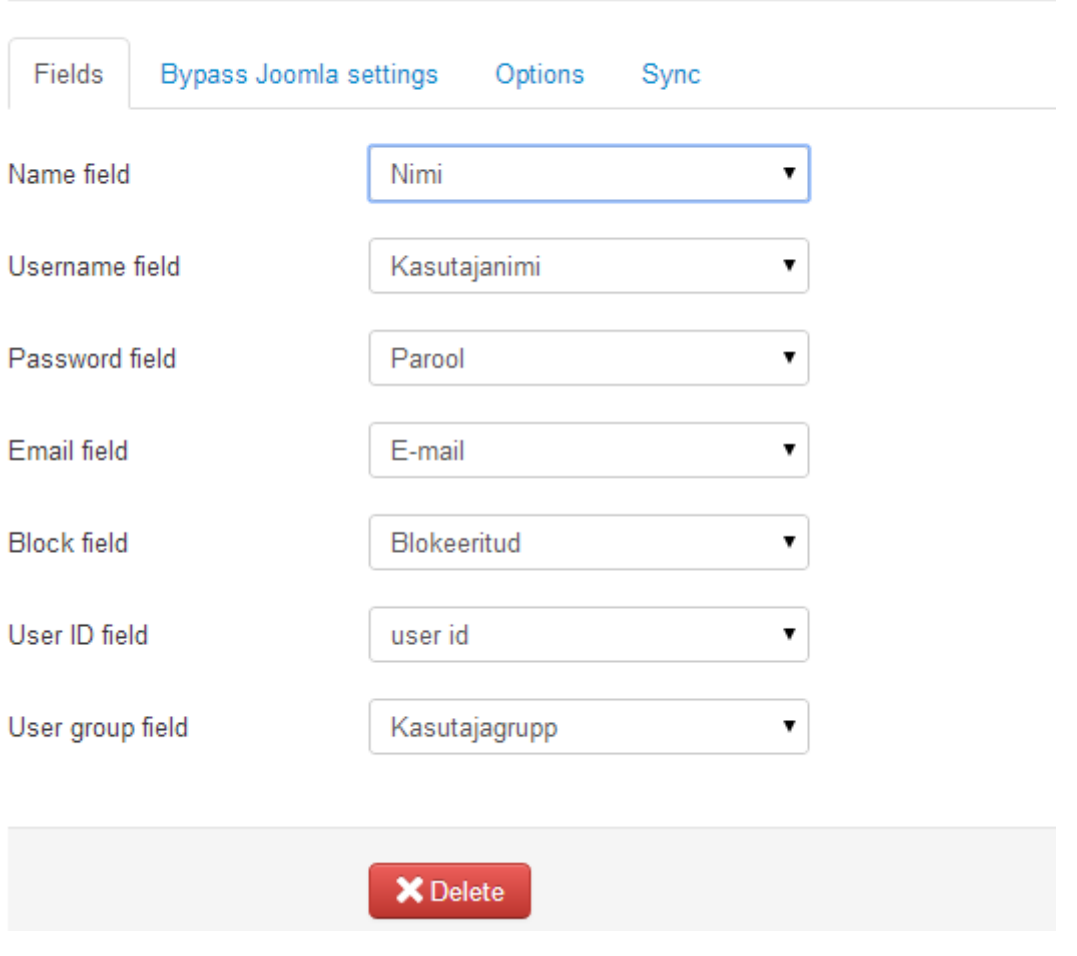

## Binds data to a Joomla user account

**Joonis 5 – Fabrik. Andmete sidumine Joomla kasutajatega kasutades "juser" pluginat**

Uue kasutaja registreerimisel ja olemasoleva kasutaja muutmisel läbi Fabrik poolt loodud registreerimise vormi lisatakse ja muudetakse vastavaid andmeid Joomla kasutajate andmetabelis.

Kasutajate registreerimine ja kasutajate haldamine kasutavad küll sama andmetabelit, kuid kasutajate haldamist peaks saama kasutada rakenduses ainult kooli infojuhi rolli määratud kasutajad. Selleks tuleb luua kasutajate haldamise kohta eraldi list. Andmed salvestatakse küll samase andmetabelisse, kuid kasutajate haldamisele määratakse teistsugused ligipääsuõigused. Kooli infojuht peaks saama hallata ainult sama kooli kasutajaid. Selleks määratakse kasutajate list'ile filter, mis esitab ainult kasutajad, kelle on sama kool, mis sisselogitud kasutajalgi. (Vt Joonis 6)

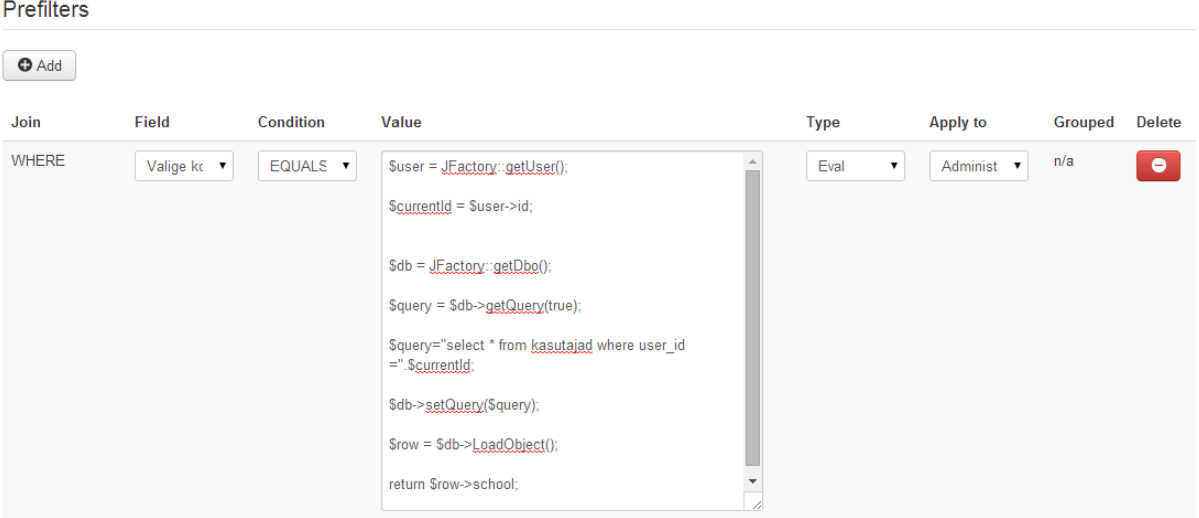

#### **Joonis 6 – Fabrik. Kasutajate list'ile filtri lisamine**

Kasutajate haldamise vormile on samamoodi lisatud "juser" plugin ja väljad seotud Joomla kasutajate andmetabeli väljadega. Autoril ei õnnestunud siduda kasutajagruppi välja Joomla kasutajagruppidega. Kasutajate haldamisel kasutajagruppi muutmisel kuvatakse veateade. Autor lahendas probleemi eemaldades "juser" pluginas kasutajagruppi seose ning uuendab käsitsi peale vormi sisestamist Joomla kasutajagrupi tabelit vormist saadud väärtusega.

```
$userid = $formModel->getElementData('kasutajad___user_id', true);
$gid = $formModel->getElementData('kasutajad___user_group', true);
foreach ($gid as $val){
        if (!empty($userid) && !empty($val)) {
        $db = JFactory::getDbo();
        $query = $db->getQuery(true);
        $query="UPDATE j8sdv_user_usergroup_map SET group_id=".$val." WHERE user_id=".$userid;
        $db->setQuery($query);
        $found = (int) $db->execute();
        }
```

```
}
```
**Koodinäide 1 – Fabrik. Kasutajagrupi muutmine**

#### <span id="page-26-0"></span>**3.4.2 Broneeringu tegemine**

Broneerimise funktsionaalsuse lisamiseks loodi broneeringute list ja määrati broneeringu väljad (lisati elemendid). (Vt Joonis 7)

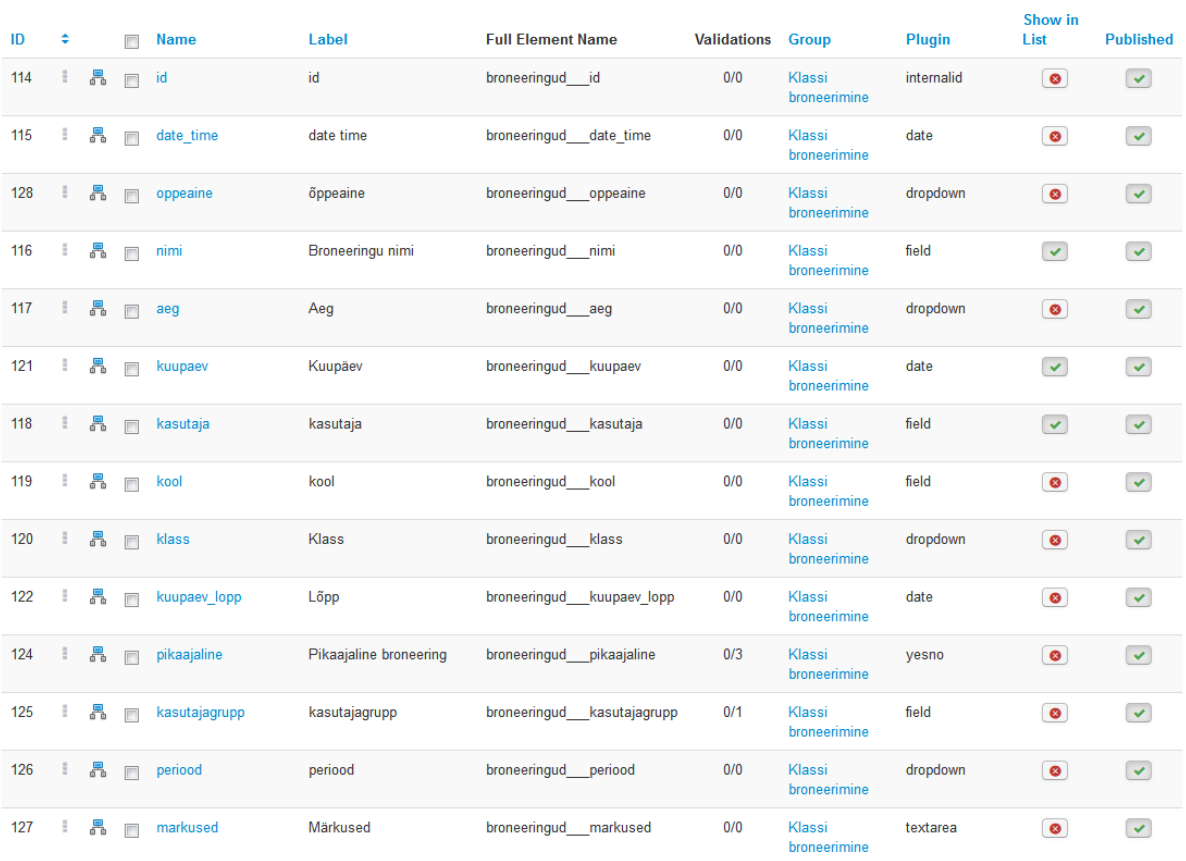

#### **Joonis 7 – Fabrik. Klassi broneerimise elemendid**

Peale iga broneeringu tegemist kui broneeringu andmed on juba andmebaasi salvestatud, muudetakse kuupäeva ja genereeritakse kinnituse kood. Kalendris kuvatakse broneering alguskuupäeva ja lõppkuupäeva elementide järgi. Selleks tuleb andmetabelis kuupäevale lisada ka aeg. Selleks võetakse kasutaja poolt määratud ajavahemik ja lisatakse tunni alguse kellaaeg alguskuupäevale (elemendi nimi: "kuupaev") ja tunni lõpu kellaaeg lõppkuupäevale (elemendi nimi: "kuupaev\_lopp"). Seejärel uuendatakse andmetabelis vastavate veergude andmeid.

\$ajad = explode(" - ", \$ajavahemik); //\$ajavahemik – broneerimise vormis määratud aeg. Nt: 09:00:00 – 10:45:00

\$esimene = \$ajad[0]; //tunni algus

\$teine = \$ajad[1]; //tunni lõpp

\$algusajad = explode(":", \$esimene);

\$loppajad = explode(":", \$teine);

\$algus1 = \$algusajad[0]; //tunni alguse tund. Nt: 09

\$algus2 = \$algusajad[1]; //tunni alguse minut. Nt: 00

\$lopp1 = \$loppajad[0]; //tunni lõpu tund. Nt: 10

\$lopp2 = \$loppajad[1]; //tunni lõpu minut. Nt: 45

\$kuupaev = explode("-", \$kp); //\$kp – broneerimise vormis määratud kuupäev. Nt: 2014-05-03

\$alguskp = date("Y-m-d H:i:s", mktime(\$algus1, \$algus2, 0, \$kuupaev[1], \$kuupaev[0], \$kuupaev[2]));

\$loppkp = date("Y-m-d H:i:s", mktime(\$lopp1, \$lopp2, 0, \$kuupaev[1], \$kuupaev[0], \$kuupaev[2]));

// Kinnituskoodi genereerimine, mida kasutatakse broneeringu konfilikti korral kustutamisel.

\$confirmation = md5(uniqid(rand(), true));

#### **Koodinäide 2 – Fabrik. Tunniaja lisamine kuupäevale**

Rakenduses saab teha kahte tüüpi broneeringut: ühekordne ja pikaajaline. Pikaajalise broneeringu valimisel kuvatakse perioodi väli (muidu on peidetud), milles on aktiivsete perioodide nimekiri. Valitud perioodi vahemikus on võimalik pikaajalist broneeringut sooritada. Perioodid on määranud kooli infojuht. Kui broneerimisel valitud kuupäev ei jää pikaajalise perioodi vahemikku, siis broneeringut ei tehta ja esitatakse veateade. See on realiseeritud lisades vastav kuupäevade kontroll PHP skripti abil enne andmebaasi salvestamist.

#### <span id="page-28-0"></span>**3.4.3 Konflikti lahendamine**

Disainisessiooni käigus selgus, et samaaegsete broneeringute konflikt tuleks rakenduses lahendatud õpetajate vaheliste läbirääkimiste teel. Iga õpetaja peaks saama sama klassi juba olemasolevale ajale broneerida, kuid õpetaja kes broneeris klassi varem otsustab, kas loovutab oma broneeritud aja või keeldub. Keeldumise korral tühistatakse hiljem tehtud broneering. (Vt Joonis 8)

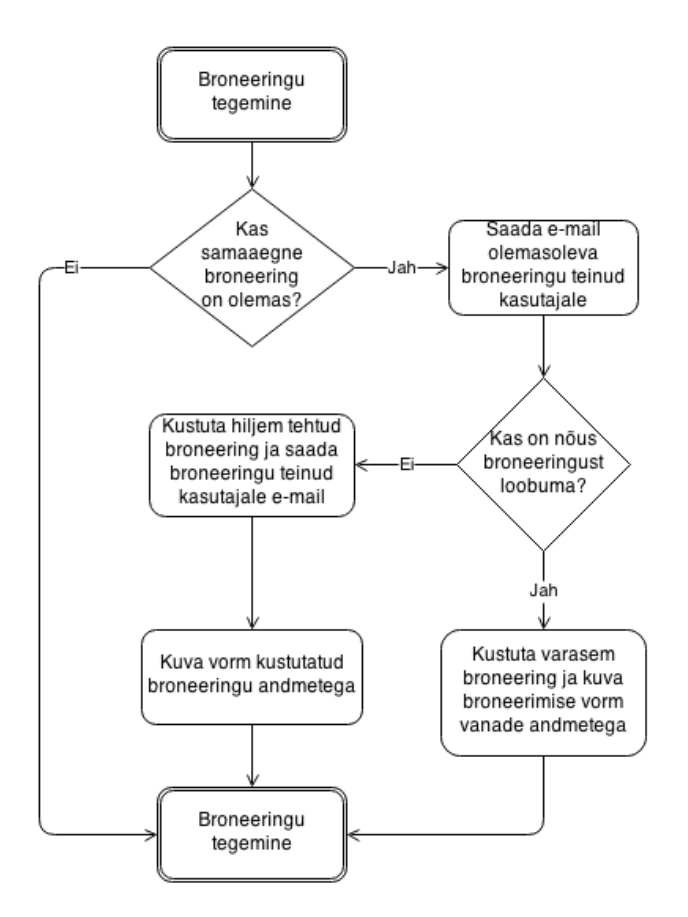

**Joonis 8 – Konflikti lahendamise skeem**

Broneeringu konflikt on lahendatud Fabrik'us lisades klassi broneerimise vormile PHP skripti, mis käivitub peale broneerimise vormi sisestamist kui andmed on juba andmebaasi sisestatud(ingl k. *End of form submission*). Kood kontrollib, kas samaaegseid broneeringuid juba eksisteerib.

\$query = \$db->getQuery(true);

\$query = 'SELECT \* FROM broneeringud WHERE kool='.\$kool.' AND aeg="'.\$aeg.'" AND klass="'.\$klass.'" AND kuupaev="'.\$alguskp.'" AND id NOT IN ('.\$id.')';

\$db->setQuery(\$query);

\$total = \$db->loadResult();

if (\$total  $> 0$ ) {

// KONFLIKTI E-MAILI SAATMINE

}

**Koodinäide 3 – Fabrik. Konflikti korral e-maili saatmine**

Kui broneerimisel tekkis konflikt, siis saadetakse varem broneerimise teinud õpetaja e-mail kahe lingiga, millega otsustab, kas loovutab oma broneeringu või mitte.

```
Õpetaja Peeter(peeter@broneering.bl.ee) soovib broneerida klassi: A-317 
kuupäeval: 29.05.2014 tunniajaks: 9:00 – 9:45. Kas olete nõus oma 
broneeringu aja loovutama?
 Nõustu:
http://broneering.bl.ee/index.php/klassi-
broneerimine/form/14?action=accept&id=389&confirmation=3ebf3236bfba8773f45e
da1370669eb0
 Keeldu:
http://broneering.bl.ee/index.php/klassi-
broneerimine/form/14?action=decline&id=392&confirmation=271846c07017ea0a5cb
5d366769d70a1
```
#### **Koodinäide 4 – Konflikti korral saadetud e-maili näidis**

Linkidega antakse kaasa kinnituskood, mis genereeritakse iga broneeringu tegemisel. Broneeringu kustutamisel kontrollitakse, kas URL-ist saadud kinnituskood ja andmebaasis olev kinnituskood vastava broneeringu real on sama. Sellega välistatakse, et kasutajad ainult broneeringu "id" järgi URL-i kaudu broneeringuid kustutada ei saaks.

Nõustu lingile vajutades kustutatakse e-maili saanud õpetaja broneering ning talle esitatakse broneeringu vorm, kus väljad on täidetud kustutatud broneeringu andmetega. Kasutaja peaks muutma kas klassi või muutma broneeringu aega (kuupäeva või tunniaega).

Keeldu lingile vajutades kustutatakse hiljem tehtud broneering ning broneeringu teinud kasutajale saadetakse e-mail teavitamaks broneeringu tühistamisest. Talle saadetakse ka link, mille kaudu saab uue broneeringu teha, kus väljad on täidetud tühistatud broneeringu andmetega. Kasutaja peaks siis järjekordselt muutma kas klassi või broneeringu aega (kuupäeva või tunniaega).

## <span id="page-31-0"></span>**4 Evalvatsioon**

Käesoleva töö raames loodud rakendust hinnates leiab autor, et suurem osa rakenduse nõudmisi sai edukalt täidetud. Rakenduse kasutamine on mugav ja lihtne ning rakenduse abil on võimalik koguda andmeid tehtavate broneeringute kohta. Kuigi andmete eksportimise funktsionaalsus jäi kasutajaliideses veel realiseerimata, on seda võimalik teha rakenduse administratsiooniliideses (*back-end'*is). Järelikult sai täidetud ka rakenduse põhieesmärk.

Rakendus on küll prototüübi faasis, kuid suurem ja olulisem osa funktsionaalsusi sai realiseeritud. Realiseerimata jäid järgnevad funktsionaalsused:

- Nädalavaate printimine.
- Kooli direktorile statistika kuvamine.
- Broneeringu andmete eksport.
- Facebooki sisselogimise moodul.

Hilisemal hindamisel ja testimisel on väljatulnud ka mõned puudused.

Ülevaade puudustest:

- Kooli registreerimine on ühekordne tegevus, seega pärast kooli registreerimist ei tohiks enam saada registreerida. Hetkel on veel see viga parandamata.
- Klassi broneerimise kalendri kuuvaates esineb viga, kui broneeringu tegemiseks teha topeltklõps kalendris, siis kuupäeva väärtuseks tuleb eelmise päeva kuupäev. Samuti kalendri nädala- ja päevavaates, kui teha broneeringu lisamiseks topeltklõps ajavahemikus 00:00, kuni 03:00, siis esitatavas vormis kuvatakse kuupäeva väljal eelmise päeva kuupäev.
- Õpetaja saab sooritada topeltbroneeringut ehk tekitada konflikti iseenda broneeritud ajaga.

## <span id="page-32-0"></span>**5 Edasiarendamise võimalused**

Enne rakenduse väljastamist tuleks kõigepealt puuduolevad funktsionaalsused lisada ja parandada teadaolevad vead. Rakendust tuleks ka põhjalikumalt testida ja kui vaja, siis teha uus disainisessioon ja katsetada uuesti ekspertide peal rakendust. Rakenduse kood tuleks ülevaadata ja vajadusel optimiseerida.

Rakendus kasutab Joomla vaikimisi disainimalli. Rakendusele tuleks lisada ka kujundus või kohandada olemasolevat kujundust. Seda saab lihtsasti teha, kasutades Joomla disainimalli laiendust. Käesolevas töös loodud rakenduse eesmärgiks ei olnud rakendust kujundada.

Rakendus on mõeldud arvutiklasside broneerimiseks, kuid rakenduse kasutust võib laiendada ka teistele klassidele. Sellisel juhul tuleks rakendusele lisada klassile tüüp, sest rakenduse eesmärgiks on koguda andmeid arvutiklasside kasutamise kohta ja samuti tuleks optimiseerida kalendrit suure arvu klasside broneeringute esitamiseks.

Rakendusele võiks ka lisafunktsionaalsusi kasutajate tagaside põhjal luua. Rakenduse põhieesmärgiks on lihtsus, seega funktsionaalsustega üritati mitte üle pingutada.

## <span id="page-33-0"></span>**Kokkuvõte**

Bakalaureuse töö tulemusena anti ülevaade olemasolevatest broneerimisrakendustest ning nende eelistest ja puudustest töös loodava rakenduse vajadustest lähtudes, koostati rakenduse disain ja loodi prototüüp disaini alusel. Bakalaureusetöö eesmärk, luua rakendus, mis võimaldab Eesti koolide õpetajatel arvutiklasse broneerida, on saavutatud. Rakenduse abil on võimalik koguda andmeid Eesti koolide arvutiklasside kasutamise kohta. Rakendusest valmis prototüüp. Esialgsel funktsionaalsuste testimisel tulid välja ka mõned vead, millest kõiki ei jõutud parandada töö esitamise tähtajaks.

Rakenduse disainimine toimus bakalaureuse töö raames. Disainimise tulemusena saadud olulisemad funktsionaalsed nõuded täideti. Puuduolevate funktsionaalsuste lisamine ja olemasolevate vigade parandamine on plaanitud rakendada pärast bakalaureusetöö valmimist.

Loodud veebirakendus töötab Windowsi ja Linuxi operatsioonisüsteemide peal ning tehnilised nõuded vastavad Joomla tehniliste nõuetega. [6] Töö esitamise hetkel on rakendus ka avalikult üleval:

- Broneerimisrakenduse kasutajaliides asub aadressil [http://broneering.bl.ee;](http://broneering.bl.ee/)
- Rakendunduse administraatoriliides asub aadressil [http://broneering.bl.ee/administrator;](http://broneering.bl.ee/administrator) kuhu ligipääs on võimalik koos töö autoriga

## <span id="page-34-0"></span>**Summary: Computer classroom scheduling web application for Estonian schools**

The aim of this B.A thesis was to develop a web application that allows Estonian teachers to book computer classrooms. The premise is that currently booking in schools is done using old-fashioned methods. Development process started by designing the web application. This was done using scenario-based method. The outcome of the design process was a list of functionalities that the web application should implement. Based on those functionalities a prototype was made. Also one of the web application's goals is to collect bookingdata for research purposes.

The thesis consists of 5 chapters. The first chapter provides an overview of web applications that have already been made for booking and scheduling purposes. The second chapter describes the design methods and gives an overview of the design process. The third chapter describes the web application and how some of the functionalities were implemented. The forth chapter gives an evaluation of the results and fifth chapters gives suggestions for future development.

Web application is still in prototype phase and some of the functionalites have not been implemented yet. Also there are some issues that have not been fixed. Despite that, the main functionalities work and the purpose is to further develop the web application and realease it in the future.

## <span id="page-35-0"></span>**Kasutatud kirjandus**

- 1. Asio-Data Oy(2013). Asio EduERP Classroom Booking System. Asio EduERP whitepaper, 4-7. Kasutamise kuupäev: 2. mai 2014. a. Allikas Asio EduERP lühiülevaade: [http://www.Asio.eu/Asio/english/Asio\\_ohjelmat\\_white\\_paper\\_eng.pdf](http://www.asio.eu/asio/english/asio_ohjelmat_white_paper_eng.pdf)
- 2. Asio EduERP Classroom Booking. Kasutamise kuupäev: 2. mai 2014. a. Allikas Asio koduleht: [http://www.Asio.eu/Asio/english/classroom\\_booking.shtml](http://www.asio.eu/asio/english/classroom_booking.shtml)
- 3. Configuration. Classroombookings documentation. Kasutamise kuupäev: 2. mai 2014. a. Allikas Classroombookings rakenduse koduleht: <http://classroombookings.com/documentation/v1.0/configuration>
- 4. Fabrik Wiki. Kasutamise kuupäev: 2. mai 2014. a. Allikas Fabrik koduleht: <http://fabrikar.com/forums/index.php?wiki/index/>
- 5. Joomla documentation. Extension types (general definitions). Kasutamise kuupäev : 2. mai 2014. a. Allikas Joomla dokumentatsiooni koduleht: [http://docs.joomla.org/Extension\\_types\\_\(general\\_definitions\)](http://docs.joomla.org/Extension_types_(general_definitions))
- 6. Joomla Technical Requirements. Kasutamise kuupäev: 2. mai 2014. a. Allikas Joomla dokumentatsiooni koduleht: [http://docs.joomla.org/Technical\\_requirements](http://docs.joomla.org/Technical_requirements)
- 7. Michelle Lindblom (26. september 2012. a.), Doodle: Easy Online Scheduling. Kasutamise kuupäev: 4. mai 2014. a. Allikas: wiredimpact.com: <http://wiredimpact.com/blog/doodle-easy-online-scheduling/>
- 8. Multi-View Calendar for Joomla. Kasutamise kuupäev: 2. mai 2014. a. Allikas Multi-View Calendar komponendi koduleht:<http://www.joomlacalendars.com/>
- 9. Rosson, M. B, & Carrol, J. M. (2002). Scenario-Based Design. Chapter 53 in J. Jacko & A. Sears (Eds.), The Human-Computer Interaction Handbook: Fundamentals, Evolving Technologies and Emerging Applications. Lawrence Erlbaum Associates, 2002, lk. 1032-1050. Kasutamise kuupäev: 4. mai 2014. a. URL: [https://www.e](https://www.e-education.psu.edu/drupal6/sites/www.e-education.psu.edu.geog583/files/Rosson_2002_sbd.pdf)[education.psu.edu/drupal6/sites/www.e-](https://www.e-education.psu.edu/drupal6/sites/www.e-education.psu.edu.geog583/files/Rosson_2002_sbd.pdf)

[education.psu.edu.geog583/files/Rosson\\_2002\\_sbd.pdf](https://www.e-education.psu.edu/drupal6/sites/www.e-education.psu.edu.geog583/files/Rosson_2002_sbd.pdf)

10. What is Joomla? Kasutamise kuupäev: 2. mai 2014. a. Allikas Joomla koduleht: <http://www.joomla.org/about-joomla.html>

<span id="page-37-0"></span>**LISA**

## <span id="page-38-0"></span>Lisa 1. Persoona 1: Peeter

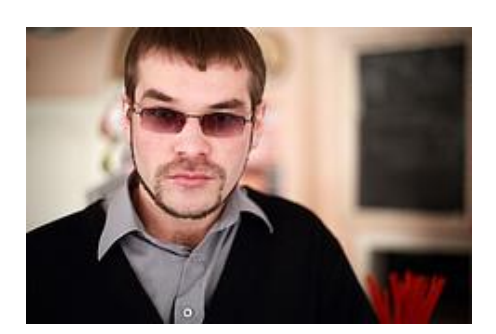

Vanus: 30 Haridus: Haridusteaduse magister Amet: Infojuht

## **Peeter**

Peeter on kooli infojuht. Ta on infojuhina töödanud 3 aastat. Tal on tugev IT-alane taust ja haridus.

Infojuhina töödates on Peeter üritanud kooli kaasaegsemaks muuta. Kuna Peetri üheks ülesandeks on ka arvutiklassidega tegelemine ja üheks mureks oli nende kasutamisega seotud probleemid, siis tegi Peeter ettepaneku kasutada koolis arvutiklasside broneerimise rakendust.

### **Eesmärgid:**

**Töömahu vähendamine:** Peeter ei sooviks tegeleda nii palju arvutiklasside broneerimisega kui sellega saab hakkama rakendus.

**Kaasaegsus:** Peeter leiab, et koolis kasutatav meetod broneerimiseks on aegunud ja IT taustaga inimesena leiab, et kogu tegevust saaks mugavamaks ja kaasaegsemaks muuta.

**Foto 1**. Autor: Yuri Samoilov. [\[https://www.flickr.com/photos/yuri\\_samoilov/9975661323/\]](https://www.flickr.com/photos/yuri_samoilov/9975661323/)

## <span id="page-39-0"></span>Lisa 2. Persoona 2: Eve

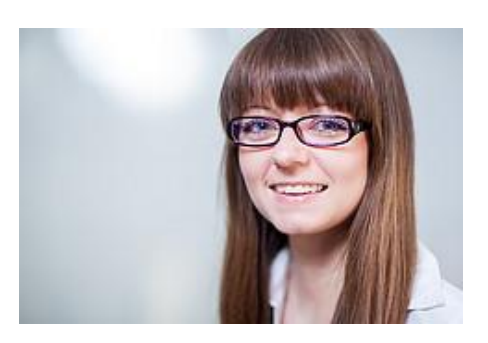

Vanus: 28

Haridus: Informaatikaõpetaja magister Amet: Informaatikaõpetaja

## **Eve**

Eve on noor informaatikaõpetaja, kes on õpetajana töödanud kõigest aasta.

Eva töötab enamuse ajast arvutiklassis. Tihti soovivad teised õpetajad samuti kasutada aruvtiklassi. Selleks, et teiste õpetajate klassi kasutamine Eve tööd segama ei hakkaks ja üleüldse arvutiklassi paremaks kasutamiseks sooviks Eve kasutada broneerimise rakendust.

#### **Eesmärgid:**

**Mugavam kasutamine:** Kuna arvutiklasss on Eve põhiliseks kasutatavaks ruumiks, siis olemasoleva süsteemiga peab Eve iga nädala tunnid eraldi kõikidele nädalatele ära broneerima. Rakenduse kasutamise puhul muutuks see lihtsamaks.

**Muudatustele reageerimine:** Kuna tunniplaan võib muutuda, siis on ka Evel lihtsam rakenduse kasutamisel broneeringu aegasid muuta.

**Foto 2**. Autor: Frank Tasche. [\[https://www.flickr.com/photos/f\\_tasche/8869999569/\]](https://www.flickr.com/photos/f_tasche/8869999569/)

## <span id="page-40-0"></span>Lisa 3. Persoona 3: Linda

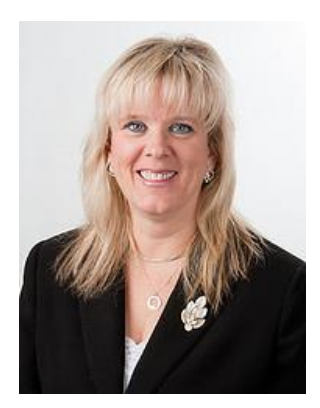

Vanus: 45 Haridus: Loodusteaduste bakalaureus Amet: Geograafiaõpetaja

## **Linda**

Linda on 25 aastase kogemusega geograafiaõpetaja. Ta õpetab mitmes Eesti koolis.

Et kaasaegsemat haridust õpilastele anda soovib Linda aegajalt arvutiklasse kasutada. Ühes koolis, kus Linda õpetab on kasutusele võetud aruvtiklasside broneerimise rakendus, mida Linda on soovitanud ka teistele koolidele, kus tema õpetab.

### **Eesmärgid:**

**Lihtsus:** Linda jaoks on väga lihtne broneerida aruvtiklassi.

**Foto 2**. Autor: JAXPORT. [\[https://www.flickr.com/photos/jaxport/9569544177\]](https://www.flickr.com/photos/jaxport/9569544177)

## <span id="page-41-0"></span>Lisa 4. Persoona 4: Juhan

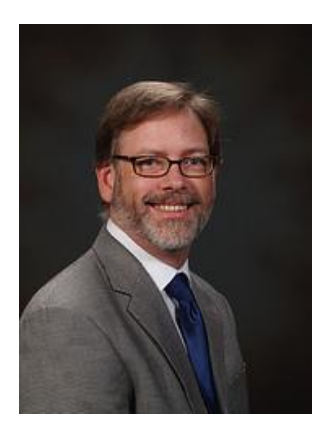

Vanus: 58 Haridus: Magistrikraad Amet: Direktor

## **Juhan**

Juhanil on strateegilise juhtimise magistrikraad. Juhan on koolidirektor olnud 14 aastat. Juhan sooviks saada erinevat statistikat koolis olevate arvutiklasside kasutamise kohta. Infojuhi soovitusel otsustas Juhan koolis kasutusele võtta arvutiklasside broneerimise rakenduse.

### **Eesmärgid:**

**Efektiivsus:** Juhan sooviks, et kooli õpetajatel oleks võimalik kasutada arvutiklasse õppetöös ning et see ei segaks informaatikaõpetaja tööd.

**Statistika:** Soov on saada parem ülevaade arvutiklasside kasutamise kohta.

**Foto 4**. Autor: Eliot Kimber. [\[https://www.flickr.com/photos/woods-kimber/1440499238\]](https://www.flickr.com/photos/woods-kimber/1440499238)

## <span id="page-42-0"></span>Lisa 5. Stsenaarium 1: Kooli registreerimine

Peeter on noor kooli infojuht ühes Eesti suures koolis. Tihti pöörduvad kooli õpetajad Peetri poole sooviga broneerida arvutiklassi tundide jaoks. Peeter kasutab selleks Google Docs'i Spreadsheet lahendust.

Peeter sõidab rongiga tööle ja loeb e-maili. Üks tema koolis töötav õpetaja on Peetrile kirjutanud e-maili, soovitamaks Peetril kasutada klasside broneerimiseks rakendust. Peeter tunneb asjast huvi ja registreerib ennast rakenduse kasutajaks ja saadab rakenduse administraatorile e-maili sooviga registreerida kool, kus Peeter töötab, rakendust kasutama. Pärast administraatori kinnitust registreerib Peeter kooli. Kooli registreerimisel määrab Peeter ära millist perioodisüsteemi kooli kasutab ja määrab perioodide ajad. Samuti määrab Peeter tundide ajad koolis ning määrab ka klassid, mida rakenduse abil broneerida on võimalik. Peeter kirjutab e-maili saatnud õpetajale tagasi, teavitades et Peeter on registreerinud kooli rakendust kasutama.

Pärast kooli registreerimist on Peetril võimalus lisatud andmeid muuta ja ka ise broneeringut teha, juhuks kui kooli arvutiklassi soovib kasutada külalisõpetaja. Peeter näeb ka registreeritud kasutajaid, kes on valinud sama kooli, kus Peeter töötab. Peeter saab määrata kasutajatele kas "õpetaja" või "informaatikaõpetaja" rolle, millega antake broneerimisel eelis.

## <span id="page-42-1"></span>Lisa 6. Stsenaarium 2: Ühekordne broneering

Linda on kogenenud geograafia õpetaja, kes õpetab kahes erinevas koolis. Aegajalt on Lindal vaja kasutatada arvutiklasse teatud õppematerjali õpilastele paremini seletamiseks. Ühes koolis, kus Linda õpetab kasutatakse arvutiklasside broneerimiseks broneerimise rakendust. Linda soovitas rakendust ka teisele koolile ning nüüd kasutatakse rakendust ka sealgi. Linda sai infojuhilt e-maili rakenduse kasutamise kohta ja registreeris ennast rakenduses selle kooli nimekirja.

Rakenduses kooli registreerinud infojuht lisas Linda õpetajate hulka, kes arvutiklasse broneerida saavad.

Kuna Linda kasutab arvutiklasse harva, siis saab tema rakenduses teha ainult ühekordset broneeringut. Rakenduses saab Linda valida millise kooli arvutiklassi ta soovib broneerida. Linda valib klassi ja ajavahemiku (tunniaja), millal broneeringut soovib teha.

## <span id="page-43-0"></span>Lisa 7. Stsenaarium 3: Pika-ajaline broneering

Eve on noor informaatikaõpetaja ühes Eesti gümnaasiumism, mis kasutab arvutiklassi broneerimiseks rakendust. Eve saab iga veerandi alguses õppelajuhtaja poolt koostatud tunniplaani ja samuti on õppealajuhataja palunud Evel broneerida arvutiklass tunniplaani kohaselt. Eve registreerib ennast rakendust kasutama täites vajalikud väljad ning valides nimekirjast kooli. Pärast seda kui kooli infojuht on Eve kasutaja aktiveerinud saab Eve rakenduses klasse broneerima hakata.

Kuna Eve kasutab informaatika õpetamiseks ainult arvutiklasse, siis Eve saab broneerida arvutiklassi terveks veerandiks. Koolis, kus Eve õpetab on kooli infojuht lisanud rakendusse Eve õpetajaks, kellel on võimalik pikaajalisi broneeringuid teha. Eve valib päeva, klassi ja ajavahemiku (tunniaja) broneeringu tegemiseks ning rakendus pakub Evel valikut broneerida klass terveks perioodiks, mis määratud kooli infojuhi poolt. Pärast broneeringu tegemist näeb Eve kalendris oma broneeringut ja broneering on tehtud terve perioodi vältel.

### <span id="page-43-1"></span>Lisa 8. Stsenaarium 4: Konflikti lahendamine

Informaatikaõpetaja Eve ja geograafia õpetaja Linda õpetavad samas koolis. Linda broneeris arvutiklassi ette ära, et saaks õpilastega geograafia olümpiaadiks harjutada. Kuna tunniplaanis toimus muudatus ja informaatika tunni aega muudeti, siis juhtus, et informaatika tund on samal ajal, millal Linda klassi broneeris. Eve broneerib arvutiklassi uue tunniplaani kohaselt ja Linda broneering tühistatakse, kuna kooli infojuhi poolt on määratud informaatikaõpetajale Evele prioriteet arvutiklassi broneerimisel. Lindale saadetakse rakenduse poolt E-mail, kus teavitatakse teda broneering tühistamisest.

### <span id="page-44-0"></span>Lisa 9. Stsenaarium 5: Statistika

Juhan on kooli direktor. Kooli infojuhi soovitusel otsustas Juhan hakata koolis kasutama arvutiklasside broneerimiseks vastavat rakendust. Juhan registreeris ennast kasutajaks aga kuna Juhan on hajameelne ja unustab tihti paroole, siis logib Juhan rakendusse läbi Facebook'i. Juhan näeb rakenduses erinevat statistikat aruvtiklasside ja nende broneerimise kohta. See võimaldab Juhanil teha muudatusi selliselt, et tulevikus arvutiklasse võimalikult efektiivselt kasutatakse.

## <span id="page-44-1"></span>Lisa 10. Lähtekood

Rakenduse lähtekood on saadaval kaasasoleva DVD-plaadi failis "lahtekood.zip". Samuti on rakenduse kood üleval github-is:<https://github.com/raimov/broneering>

Rakenduse kasutamiseks tuleb importida andmebaasi fail "u508267162\_kool.sql", mis asub juurkataloogis. Samuti tuleb muuta rakenduse konfiguratsiooni faili "configuration.php" (asub samamoodi juurkataloogis) vastavalt serveri andmetele.